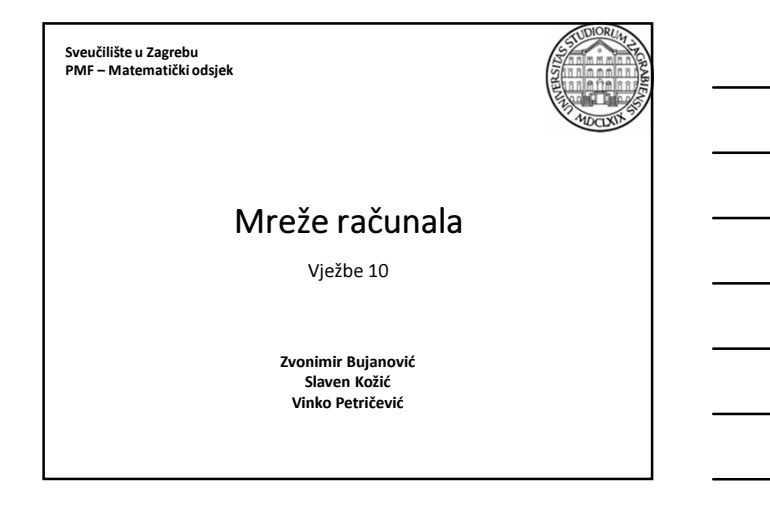

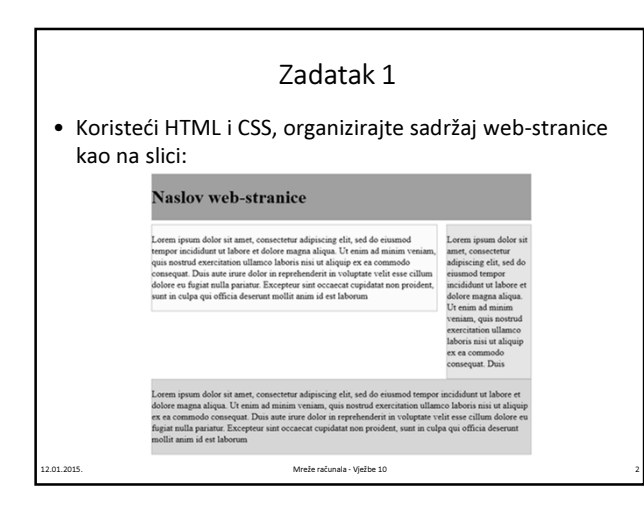

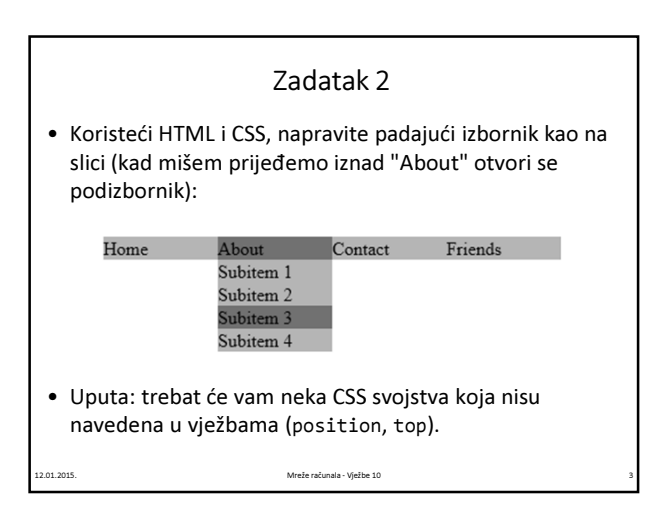

### HTML5

- Novi standard, finaliziran u 2014.
- Kompatibilan s ranijim standardima (X)HTML-a.
- Koristi "opušteniju" sintaksu nego XHTML, npr.
	- nije nužno zatvoriti sve tagove,

12.01.2015. Mreže računala - Vježbe 10 4

- mogu se koristiti i velika i mala slova za tagove i slično.
- Dobro prihvaćen u novijim browserima.
- Novosti koje HTML5 uvodi u API (kojeg koristi JavaScript – vidi iduće vježbe) su puno veće nego sami popis novih elemenata.

### HTML5

- Promjenjen i pojednostavljen DOCTYPE: • <!DOCTYPE html>
- Novi tagovi podržavaju tipičnu strukturu web-stranice:
	- <nav>, <header>, <footer>, <aside>
	- <section>, <article>
- Novi tagovi omogućavaju jednostavno uključivanje multimedijskih elemenata bez dodataka poput Adobe Flash Playera:

12.01.2015. Mreže računala - Vježbe 10 5

• <audio>, <video>

#### CSS3

- Nije finaliziran kao standard.
- Nadskup prethodnog standarda CSS2.1.
- Dodaje nekoliko novih selektora i mnoštvo novih svojstava, vidi
	- http://www.w3schools.com/cssref/default.asp
- Podrška u browserima jako varira ovisno o svojstvu, vidi http://caniuse.com/

12.01.2015. Mreže računala - Vježbe 10 6

# CSS3 • Neka svojstva su i prije standardizacije prihvaćena u pojedinim browserima, tada se prefix -moz-, -webkit-, -ms-, -chrome-, -ododaje ispred imena svojstva, npr. • "Kaskadirajuća" priroda CSS-a tada osigurava da se u svakom browseru primijeni ispravno pravilo. • Postoje i elegantnija rješenja pomoću JavaScript-a, vidi http://modernizr.com/ background-color: #42c264;<br>background-image: -webkit-linear-gradient(#4fec50, #42c264);<br>background-image: -moz-linear-gradient(#4fec50, #42c264);<br>background-image: -o-linear-gradient(#4fec50, #42c264);<br>background-image: -m

12.01.2015. Mreže računala - Vježbe 10 7

### CSS3 – Neke istaknutije novosti

#### • Detekcija veličine ekrana:

@media screen and (max-width: 960px) { body { background-color: red; } }

@media screen and (max-width: 768px) { body { background-color: orange; } ا :

1.2015. Mreže računala - Vježbe 10

#### • Moguće i u HTML5:

<link rel="stylesheet" media="screen and (orientation: portrait) and (min-width: 800px)" href="800wide-portrait-screen.css" />

## CSS3 – Web fontovi • Korištenje proizvoljnih korisničkih fontova. • Slično funkcioniraju i Google Web-fontovi, vidi https://www.google.com/fonts: @font-face { font-family: 'BebasNeueRegular'; src: url('BebasNeue-webfont.eot'); font-weight: normal; font-style: normal; } h1 { font-family: 'BebasNeueRegular'; } <link href='http://fonts.googleapis.com/css?family=Roboto' rel='stylesheet' type='text/css'> ... h1 { font-family: 'Roboto'; }

12.01.2015. Mreže računala - Vježbe 10 9

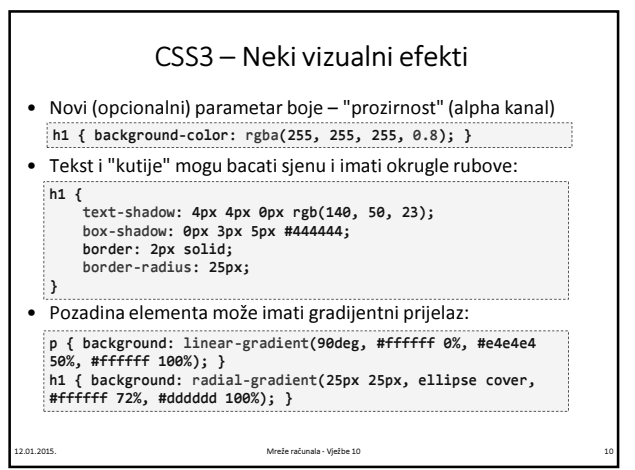

the control of the control of the control of the control of the control of